# Anleitung zur Nutzung des Bremer Stud.IP für Oldenburger Studierende

Wenn Sie sich als StudentIn der Universität Oldenburg im Bremer Stud.IP anmelden wollen, rufen Sie bitte die Seite: https://elearning.uni-bremen.de/ auf.

Klicken Sie hier auf den Eintrag Login Shibboleth rechts oben im Bild.

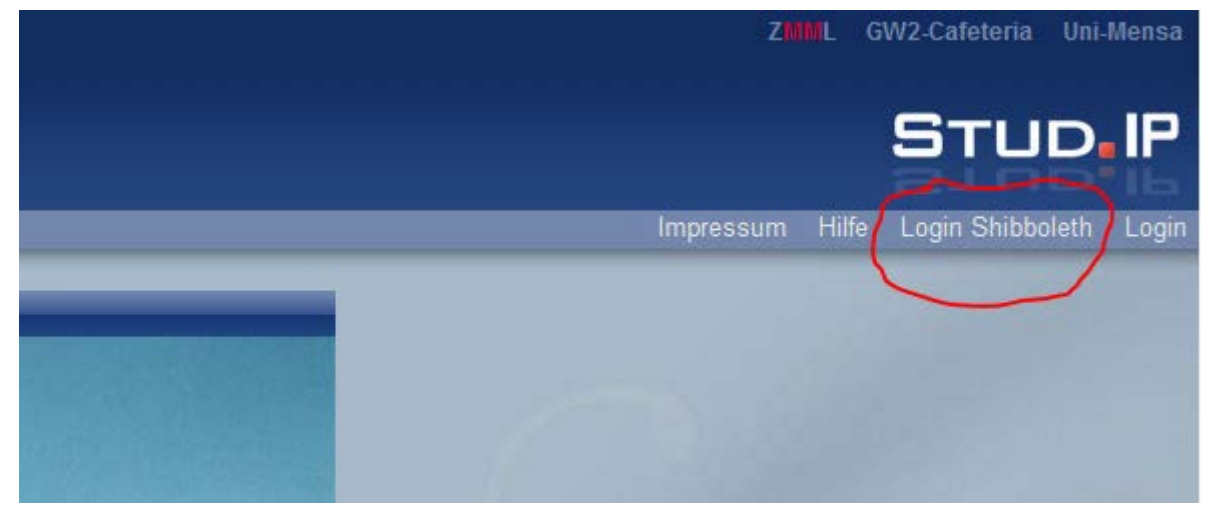

Sie erhalten folgendes Bild: Dies ist eine Seite der Uni Bremen, hier müssen Sie jetzt Universität Oldenburg auswählen.

### Wählen Sie Ihren Identity Provider

English | Bokmål | Nynorsk | Sámi | Suomeksi | Dansk | Svenska | Deutsch | Español | Français | Nederlands | Luxembourgish | Slovenščina | Português | Português brasileiro | Türkçe

## Wählen Sie Ihren Identity Provider

Bitte wählen Sie den Identity Provider, bei dem Sie Sich authentifizieren möchten: Meine Auswahl merken

#### **Universität Bremen**

Universität Bremen Auswahl

#### Universität Oldenburg

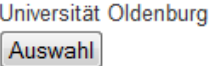

Jetzt wechseln Sie auf eine Seite der Universität Oldenburg.

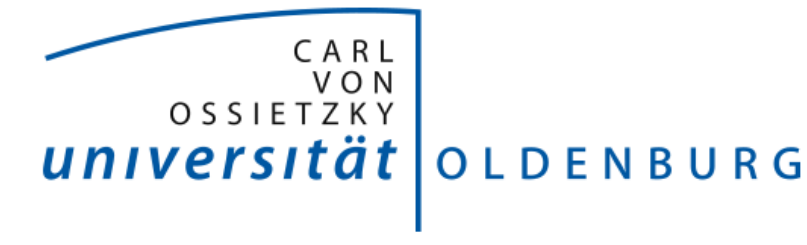

# Login Universität Oldenburg

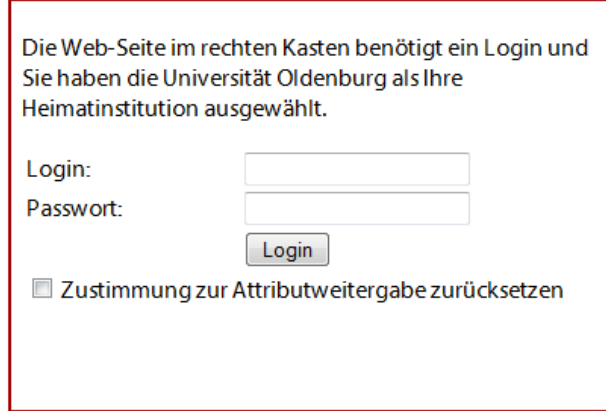

sp.elearning.uni-bremen.de

Sie möchten sich bei sp.elearning.uni-bremen.de einloggen.

Geben Sie jetzt hier die Daten Ihrer Oldenburger Benutzerkennung ein, die Sie auch für das Oldenburger Stud.IP nutzen. Beachten Sie die Hinweise. Wenn die Anmeldedaten korrekt sind landen Sie im Bremer Stud.IP. Dies dauert manchmal einige Sekunden, bitte haben Sie Geduld.

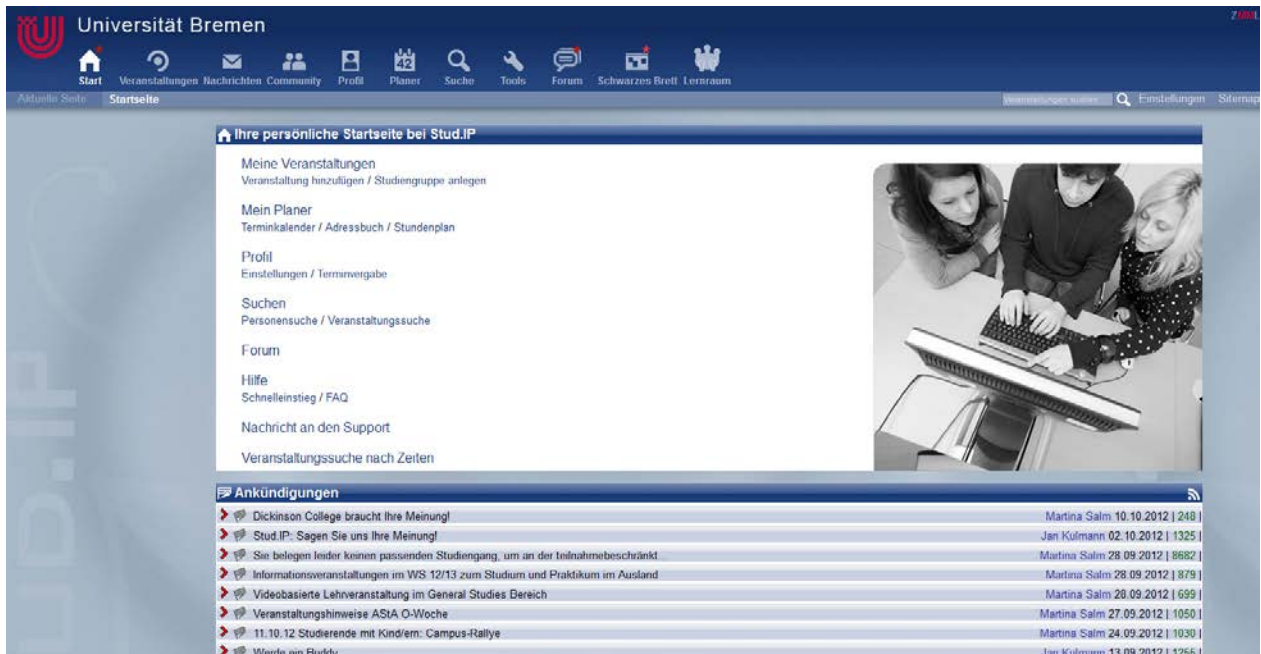